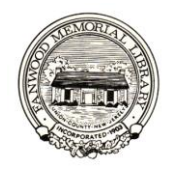

# **Frequently Asked Questions about eBooks on**  *NJ* **at the Fanwood Memorial Library**

# **What is an eBook?**

An **eBook** is made of text and images. eBook publishing is a growing industry, but only a small percentage of printed books exist as eBooks. Library eBooks are available for Fanwood Memorial Library cardholders on **ELIBRARY NJ**. Tens of thousands of books are in the "public domain," where they can be read without restrictions. Other eBooks are not available to libraries due to publishers' restrictions.

## **How do I get an eBook?**

Library eBooks are available through *[www.elibrarynj.com](http://www.elibrarynj.com/)*. Procedures for getting eBooks vary depending on the eReader, mobile device and/or computer you use. Detailed instructions are available **ELIBRARY** NJ just click the **Help/FAQs** button and then **My Help**. The **Overdrive** website also has an excellent help page at: *http://help.overdrive.com*. For most eReaders and devices you download free software, create an Adobe ID, authorize your device, find an eBook, check it out and download it. The procedure for Kindles differs slightly (no software is required, but you need an Amazon account to register the device and to check out books).

## **How many eBooks can I check out?**

You can borrow up to 5 items at a time from Listen NJ (audiobooks and eBooks).

## **How many days do I get to keep the eBooks that I check out?**

Lending periods vary, but generally, you can choose from 7, 10, or 14 days.

# **What happens at the end of the lending period?**

The eBook "expires" and is removed from your device and list of items checked out.

## **Can I renew eBooks?**

No. You can't renew items, but you can check them out again if they are available, or if not, you can join the waiting list.

## **Do I have to return eBooks?**

No. You don't have to return eBooks. eBooks "expire" at the end of a lending period, so no late fees are ever incurred. **However**, if you finish an eBook or decide you don't want it, you *can* return it early to free up 1 of your 5 allotted slots and make the book available to other customers who may be waiting for it.

# **How do I return an eBook early?**

Methods differ depending on the device and the software:

- **In Adobe Digital Editions,** switch to library view. Hover your mouse over the book cover of the item you wish to return. Click the inverted triangle. On the Item Info menu select "Return Borrowed Item."
- **In the OverDrive Media Console App,** go to your bookshelf. In iPad, click Edit, click the minus sign (-) next to the title you wish to return. Tap "Delete." Select "Return then Delete." For mobile devices, press and hold the title, tap "Delete," then "Return then Delete."
- **For Kindles,** login to your Amazon Account and click on "Manage Your Kindle." Select the title, click the button on the right called "Actions," then click "Return this book."

## **Why is there a waiting list for eBooks?**

eBooks are currently just like physical books — only 1 person can borrow 1 copy at a time. The **ELIBRARY NJ** collection is shared by a consortium of libraries so sometimes there are waiting lists, but they tend to move along quickly as there are multiple copies of popular titles available.

#### **What happens when I join a waiting list to place a title on hold?**

You may have 5 items on your hold list. A title you place on hold will be reserved for you to check out once it becomes available. When the title is available, you will receive a notification by email containing instructions on checking the item out. The item will be held for you for 72 hours from the time the email notification was sent.

## **How many items can I place on hold at the same time?**

You can place up to 5 titles on hold at a time.

# **Can I request an eBook that's not listed on the on <b>ELIBRARY** NJ website?

No. The technology does not exist right now to place individual requests for specific eBook titles the way we can for other materials. eBook and audiobook selection and purchasing is done by a committee of the consortium of libraries that participate in **ELIBRARY NJ.** If you have **suggestions** for titles, share them with an FML staff member or email library@fanwoodlibrary.org and we will pass the suggestion along to the committee. Periodically check **ELIBRARY NJ** to see if the title is added.

## **Can I use** *any* **eReader to checkout eBooks from <b>ELIBRARY** NJ?

No. Most popular eReaders and devices are compatible with the software used to download eBooks, but a few are not. Check the "Compatible eBook devices" link on the **ELIBRARY NJ** website for more information.

## **Which eReader should I buy?**

We can point you to articles and reviews so you can make an informed decision, but we cannot endorse a particular model. Features, price points and available content vary widely and new models are coming out all the time. Try **Consumer** Reports, **PC World,** and **CNET** for comparisons.

## **Do I need a computer to use an eReader?**

It depends on the device. For **many** eReaders you need a computer. You download an eBook to a computer and then transfer it to an eReader via USB. You do not need a computer to read eBooks on a mobile device (including the iPad, iPod Touch, Android devices, etc.) or on Kindle models that have Wi-Fi.

## **How do I get help when something isn't working right?**

First, refer to the Help page on **ELIBRARY NJ** which has detailed answers to many common questions. If that doesn't work, contact the library and we will do our best to assist you.